## optional: **Certificate Authority (CA)** = **USERTrust RSA** Certification Authority

**Password** = *Use the password shown to you during registration* (see [details](https://wiki.cerge-ei.cz/doku.php?id=public:wifiguide:resident))

**Identity** = *Use your registration email* (use lower-case letters only)

**Wi-Fi 'residents' - Android Howto Guide**

There are many Android flavors all around so be aware that configuration picture may vary…

No advanced options…

**EAP method** = **PEAP**

 $\bullet$  CA certificate = (Unspecified)

• Anonymous identity  $=$  leave blank !

**Phase 2 authentication** = **MSCHAPSV2**

## residents

EAP method  $PEAP =$ 

Phase 2 authentication MSCHAPV2  $\blacktriangledown$ 

CA certificate (Unspecified) ₩

Identity ian.jans@cerge-ei.cz

Anonymous identity

Password ........

Show password

Show advanced options

**CANCEL CONNECT** 

From: <https://wiki.cerge-ei.cz/> - **CERGE-EI Infrastructure Services**

Permanent link: **<https://wiki.cerge-ei.cz/doku.php?id=public:wifiguide:resident-android>**

Last update: **2021-08-11 14:27**

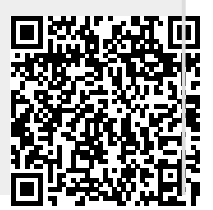

Following screenshot shows the Wi-Fi settings in Android environment.